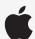

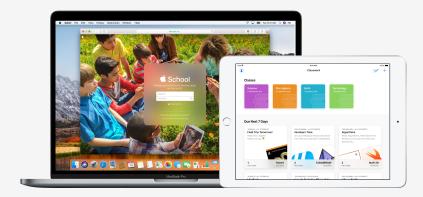

Apple Education

# Get Set Up for Classwork

The all-new Classwork app lets teachers easily assign anything from worksheets to activities in educational apps, see student progress, and collaborate with students in real time. Complete the steps below to get teachers and students set up with Classwork.

# 1. Enrol in or upgrade to Apple School Manager.

Apple School Manager is a simple, web-based portal that lets IT administrators manage people, devices and content. You can provide Managed Apple IDs, set up devices, get apps and books, and empower teachers with tools to create engaging learning experiences — all from one place. Learn how to enrol in or upgrade to Apple School Manager.

# 2. Create Managed Apple IDs for teachers and students using SFTP or SIS, or manually.

Using Apple School Manager, you can quickly create accounts to give students access to Classwork and other key Apple services — along with 200GB of free iCloud storage — while meeting the privacy needs of your school.

Tip: Create new sign-ins for all accounts, or just create them for your instructors and let them create sign-ins for their students. Learn more about creating Managed Apple IDs using SFTP or SIS integration.

### 3. Set up classes in Apple School Manager.

Classes included in SIS or SFTP connections will automatically create Classwork classes for you. You can also create classes in Apple School Manager manually. Classwork is automatically updated as students move in and out of classes in Apple School Manager. **Tip:** You can allow teachers to create, edit and delete classes for their locations.

### 4. Get the Classwork app in "Apps and Books" in Apple School Manager.

Apple School Manager and your MDM work together, so you can get app licences in bulk. Make sure devices are updated to iOS 11.4 or later, then assign and install Classwork on teacher and student devices remotely. Learn more about "Apps and Books" in Apple School Manager.

#### 5. Enable student progress for your organisation in Apple School Manager.

Instructors can see how students are going with assigned activities in any ClassKit-enabled app when the student progress feature in Classwork is enabled. You can still use Classwork even if you don't enable this feature. **Tip:** Look for the "Works with Classwork" badge in the "Apps and Books" area of Apple School Manager to find ClassKit-enabled apps that support student progress in Classwork. Learn how to enable student progress.

For more resources to help you get started, visit Education Support.